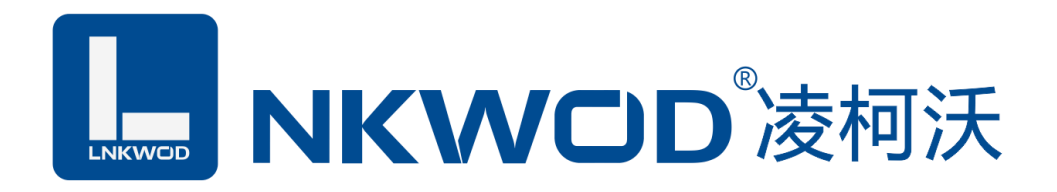

## LW MA7348V

# 隔离型 4 路数字量(DI)输入 8 路电压模拟量(AI)输入 混合型智能数字量采集器

使用说明

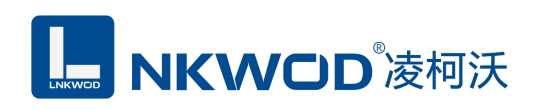

目录

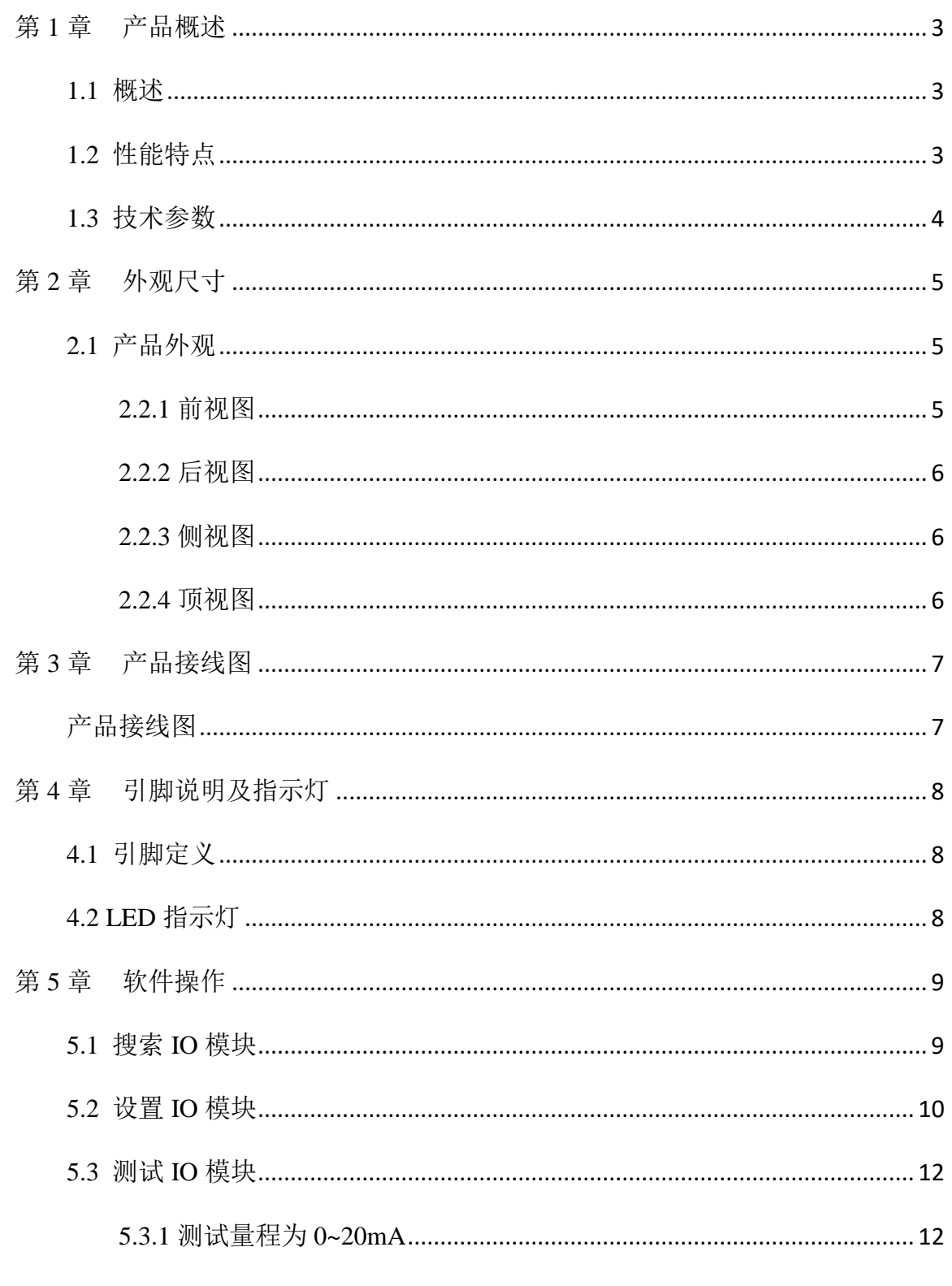

联系电话: 0755-81483380 网址: http://www.lnkwod.com

## **L. NKWOD**凌柯沃

#### LW MA7348V 说明书

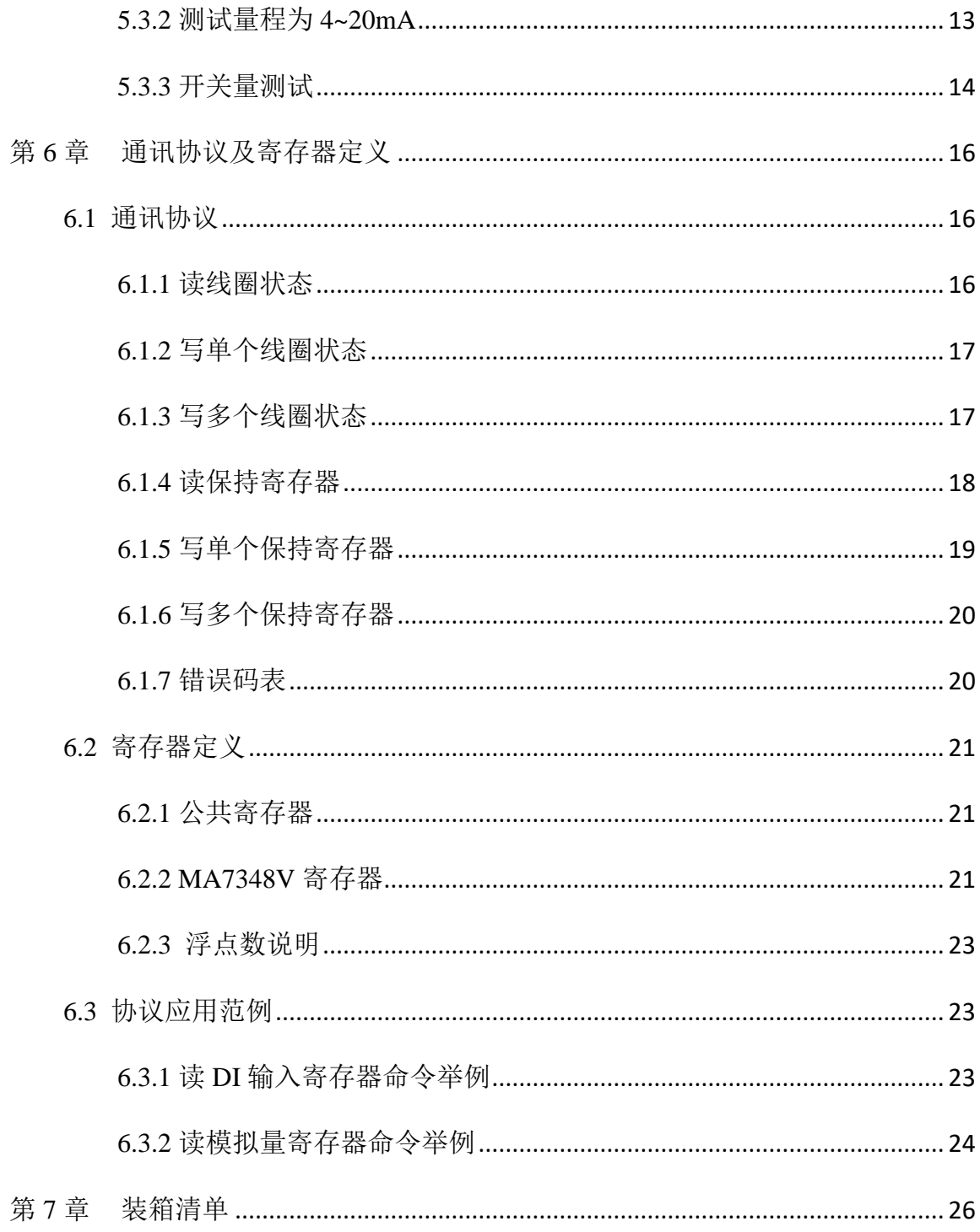

深圳市华晟联创科技有限公司

<span id="page-3-0"></span>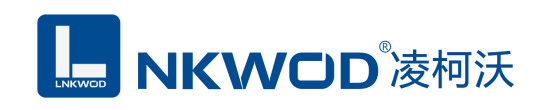

#### 第**1**章 产品概述

#### <span id="page-3-1"></span>**1.1** 概述

LW MA7348V 为混合型隔离混合智能采集器,具有 4 路干接点数字量输入(DI),8 路电压型模 拟量输入(量程为 0~5V),采用单端输入设计。RS485 接口光电隔离和电源隔离技术,有效抑制干 扰; 电源及 RS485 接口均加入防雷保护电路, 产品稳定可靠; 丰富的指示灯方便调试, 运行状态一 目了然;采用标准 Modbus RTU 协议,符合工业标准,方便系统集成商、工程商使用;方便与上位 机通讯,可实现快速组网,构建监测系统;适用于各种工业场合及自动化系统,通过 RS-485 即可实 现对远程模拟量设备的数据采集和控制。

本产品采用标准 Modbus RTU 协议及常用功能码,使用户可以更加轻松实现与 SCADA 软件、 HMI 设备及支持 Modbus RTU 协议的 PLC 等设备和系统的整合应用;提供协议和示例代码,使您的 二次开发更加灵活、简便、高效。

#### <span id="page-3-2"></span>**1.2** 性能特点

- 4 路干接点数字量输入(DI)
- DI 输入范围:0~5V
- 8 路模拟量电流输入
- AI 输入测量范围:0~5V
- 16 位分辨率
- 精度 1‰
- AI 输入通道采取单端输入
- AI 输入与系统采用光电隔离
- AI 通道具有防雷保护功能
- 双硬件看门狗,绝不死机
- 采用 32 位 ARM 嵌入式 CPU, 高性能低功耗
- 采用 Modbus RTU 通信协议
- 丰富的的指示灯,方便调试
- RS485 通信接口提供光电隔离及防雷保护
- 电源具有过流、过压、防反接及防雷保护

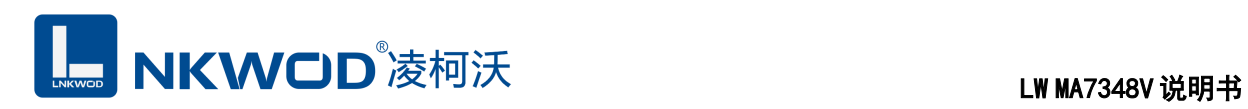

- 宽电源电压设计
- 工业级温度范围,应对严苛现场环境
- 标准导轨安装或螺钉固定

#### <span id="page-4-0"></span>**1.3** 技术参数

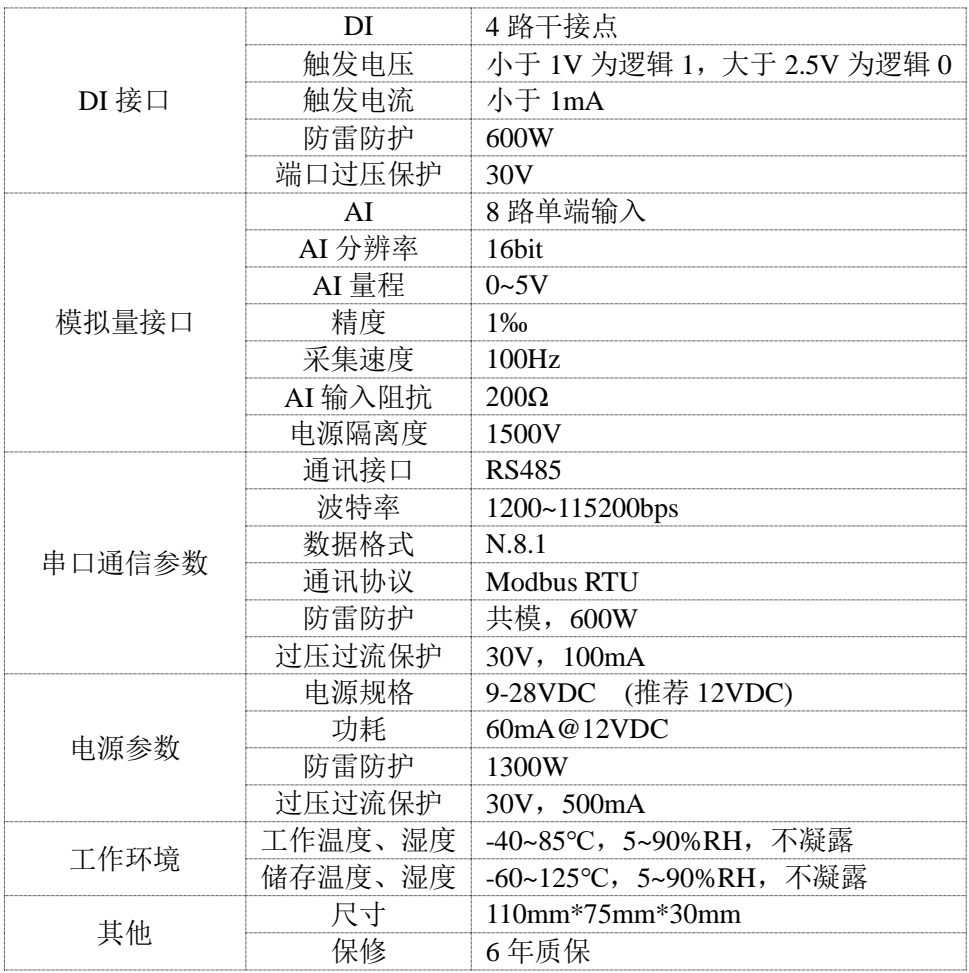

<span id="page-5-0"></span>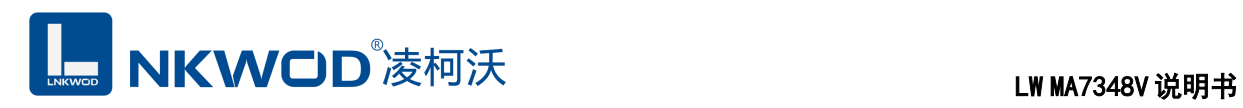

### 第**2**章 外观尺寸

#### <span id="page-5-1"></span>**2.1** 产品外观

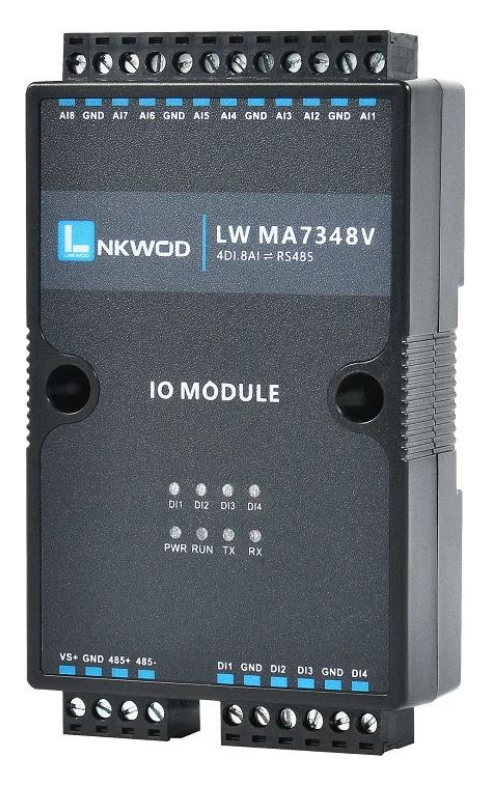

#### <span id="page-5-2"></span>**2.2.1** 前视图

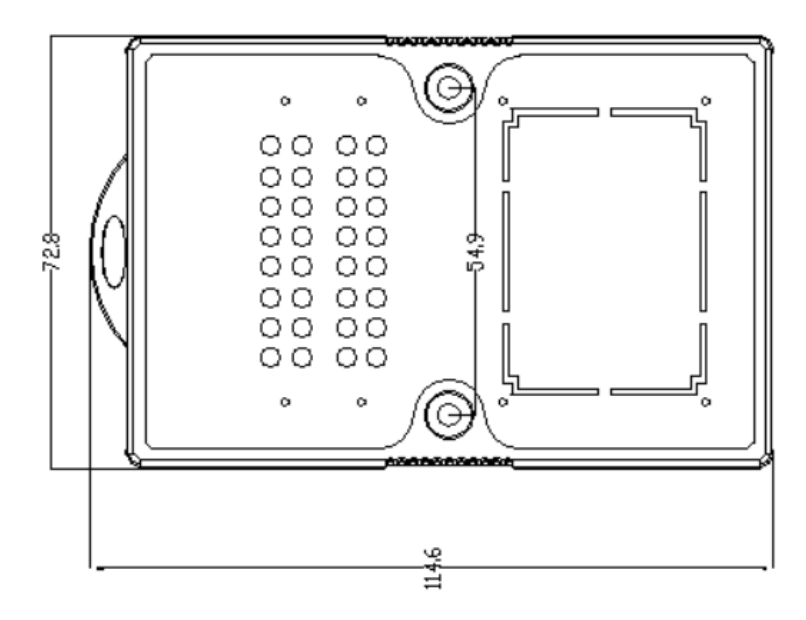

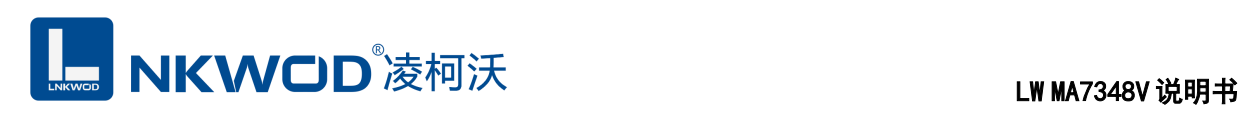

### <span id="page-6-0"></span>**2.2.2** 后视图

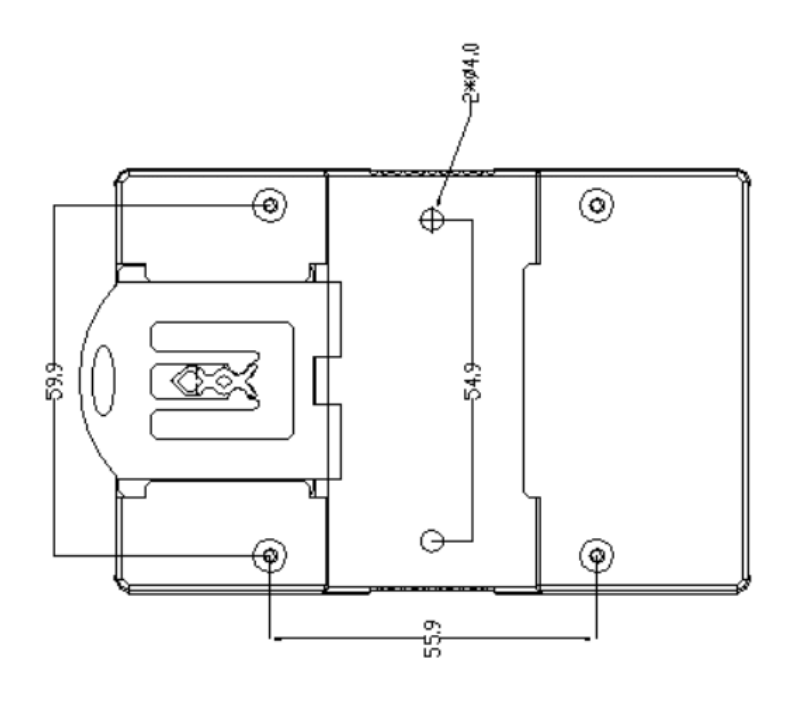

#### <span id="page-6-1"></span>**2.2.3** 侧视图

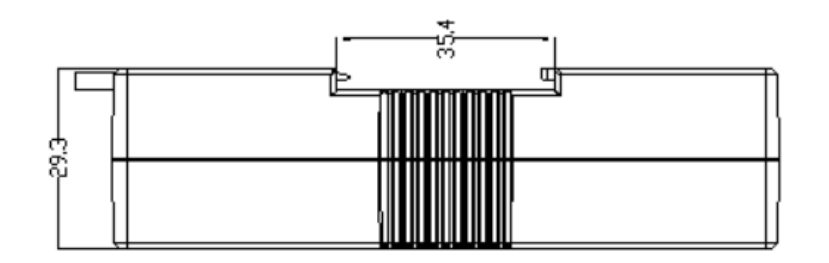

#### <span id="page-6-2"></span>**2.2.4** 顶视图

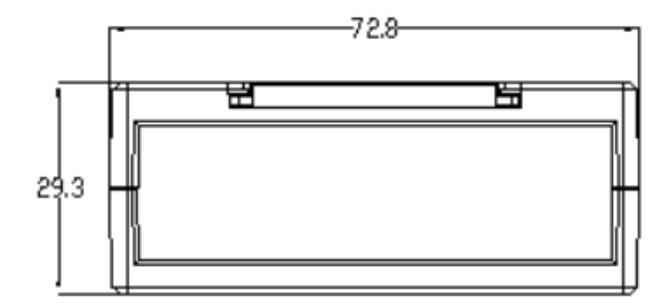

<span id="page-7-0"></span>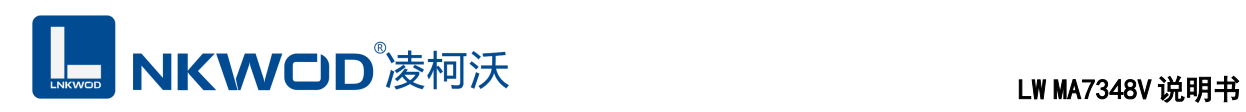

### 第**3**章 产品接线图

#### <span id="page-7-1"></span>产品接线图

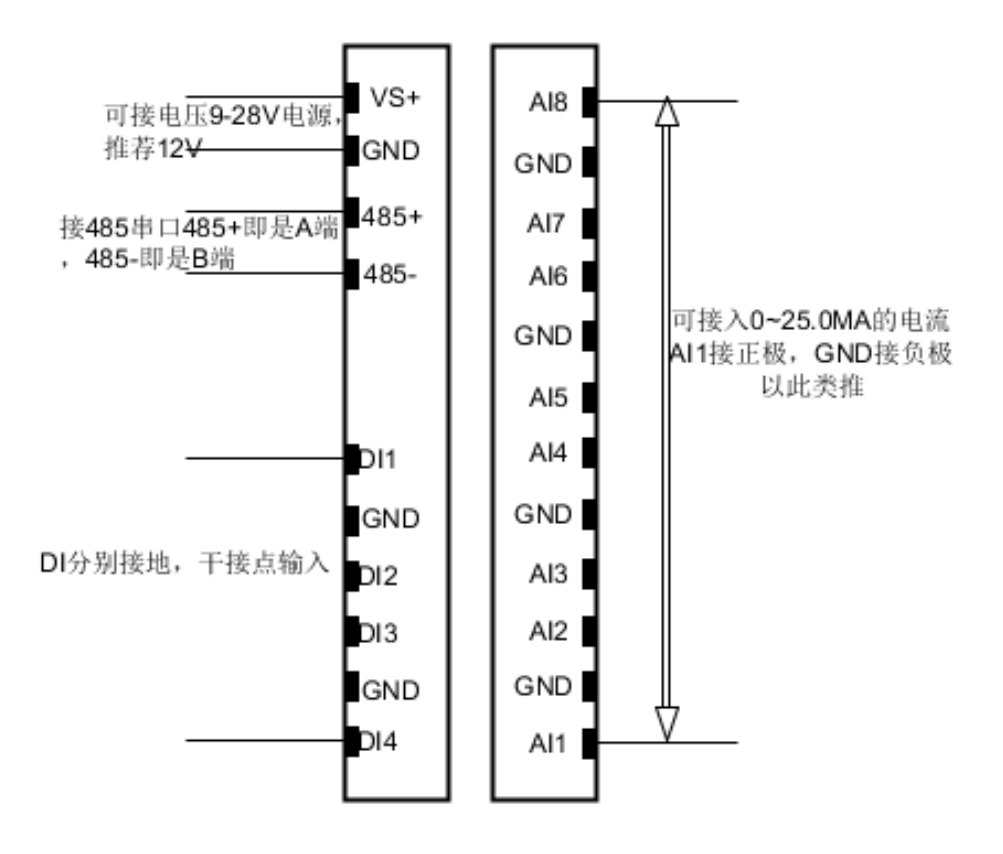

<span id="page-8-0"></span>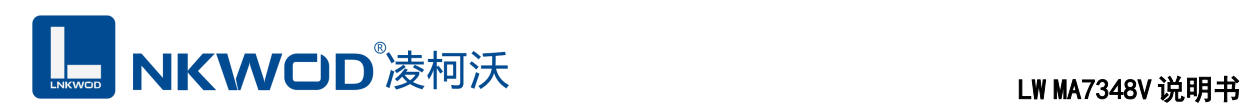

### 第**4**章 引脚说明及指示灯

### <span id="page-8-1"></span>**4.1** 引脚定义

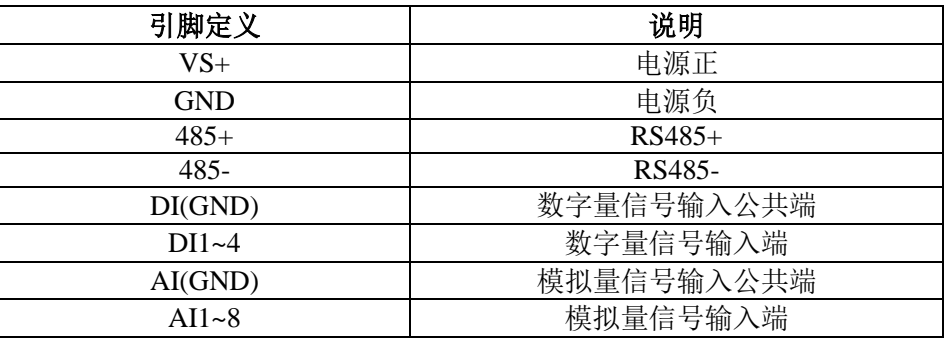

#### <span id="page-8-2"></span>**4.2 LED** 指示灯

LW MA7348V 外设 8 个状态 LED 指示灯, 能够准确及时报告设备的工作状态, 为工程的 施工和调试带来极大的方便。其说明如下表所示:

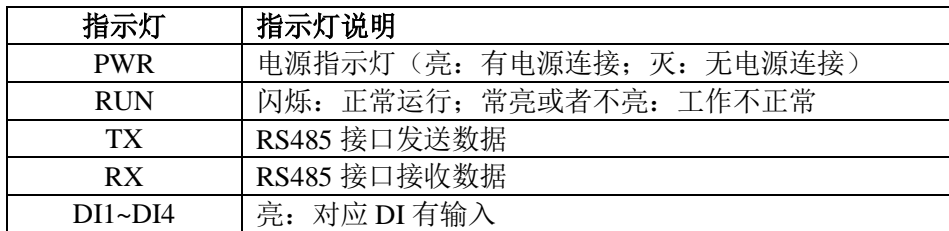

<span id="page-9-0"></span>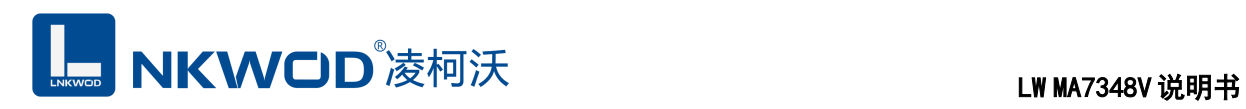

#### 第**5**章 软件操作

本软件为无安装的绿色测试软件,拷贝过来即可使用,软件只对设备产品进行配置和测试,不 做其他用途,在使用软件对IO模块进行操作时,请保证模块正常加点并连接好通讯线缆。

#### <span id="page-9-1"></span>**5.1** 搜索 **IO** 模块

打开 IO 模块测试程序, 点"使用串口搜索"图标, 再点"设置串口参数"图标, 在弹出对话框中设 置串口相关参数,包括波特率(IO 模块默认出厂波特率为 9600),数据位设置为 8,停止位设置为 1, 校验位设置为 none,一切就绪后,点击"确定"按钮:

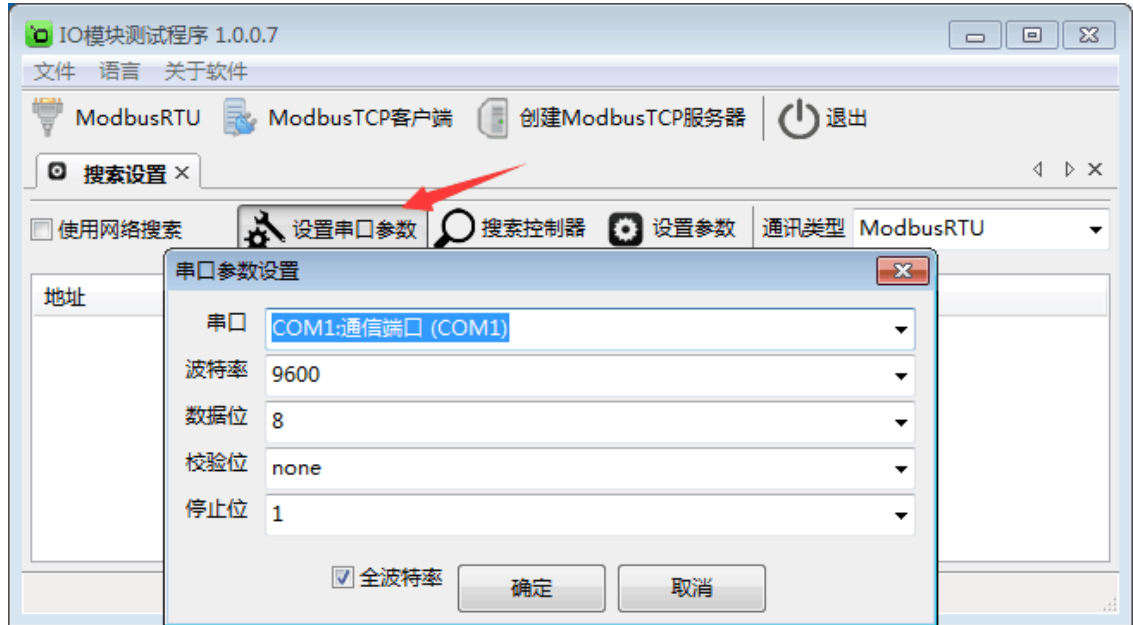

设置好串口参数后,点"确定"按钮。

备注:如果已知 IO 模块的波特率(比如出厂的 9600),并且在上一步中设置了和 IO 模块匹配 的波特率, 则不用勾选"全波特率"复选框; 如果未知 IO 模块的波特率, 则需要勾选"全波特率"复选 框,软件会从低波特率开始尝试搜索设备(1200bps~115200bps)。

点"搜索控制器"按钮,页面会显示设备的地址、控制器名字、版本号和波特率等,如下图:

## LM MA7348V 说明书

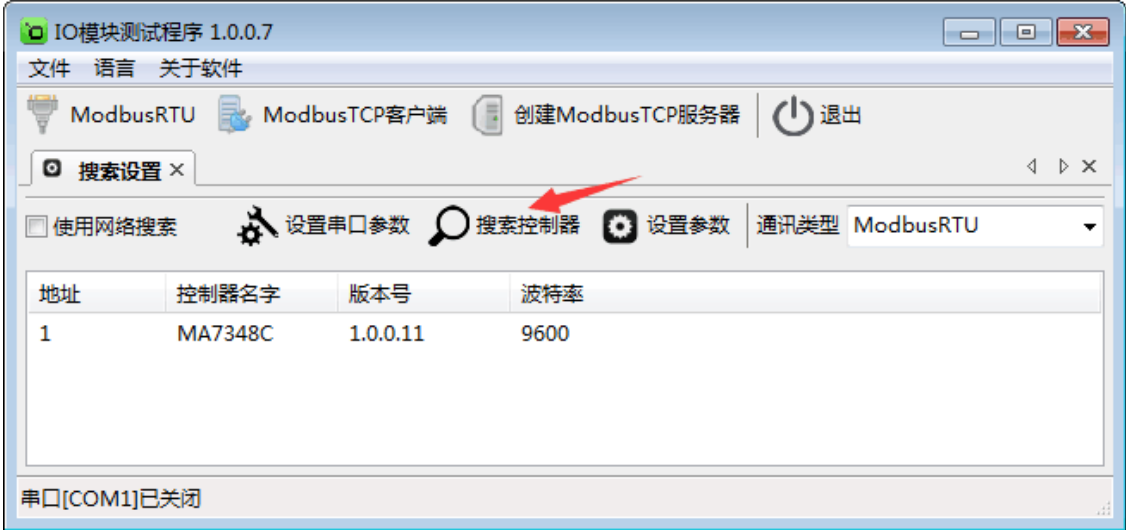

#### <span id="page-10-0"></span>**5.2** 设置 **IO** 模块

选中模块,点"设置参数"按钮,在弹出的对话框中设置 IO 模块的地址(范围是 1~255), 在"波 特率"下拉菜单中选择波特率,点"确定"按钮,参数设置成功。如下图:

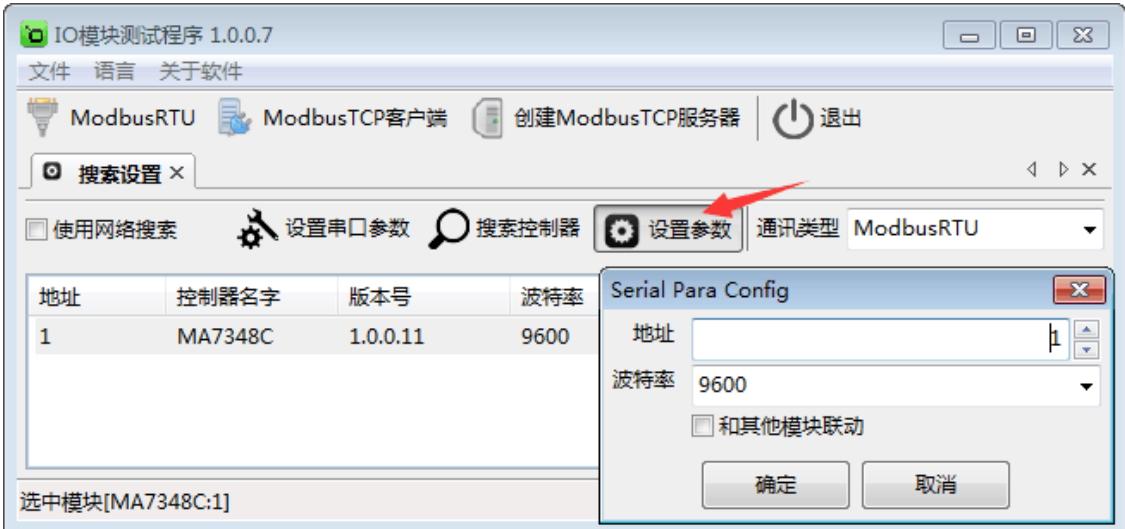

点击"ModbusRTU"图标或者选中模块点右键弹出"ModbusRTU",然后左键选择,弹出以下界面, 此时测试界面的左上方显示"串口通讯"参数设置界面。如下图:

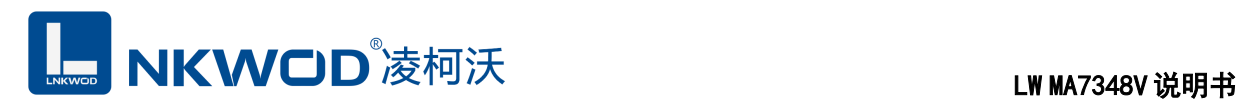

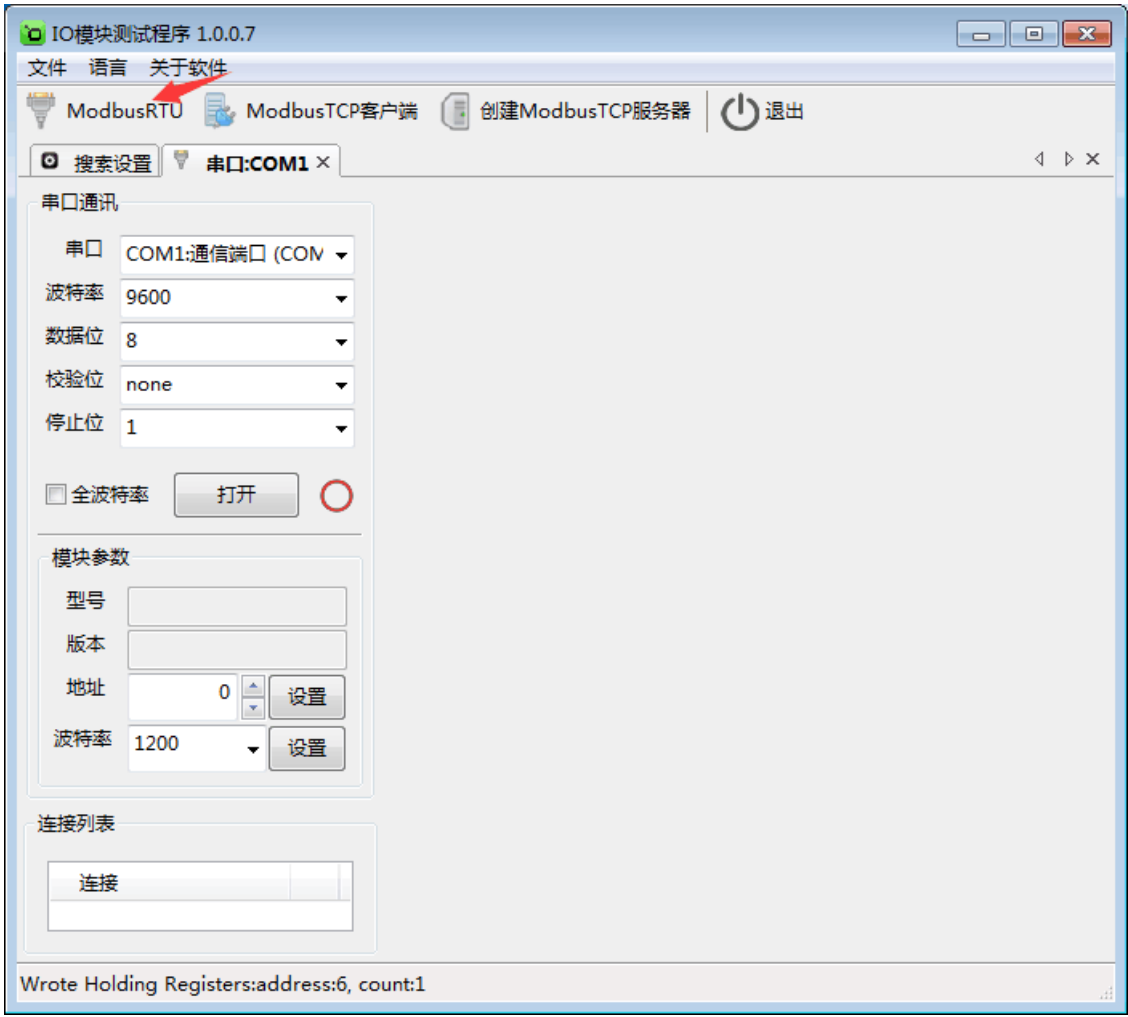

在弹出的对话框中再点击"打开"按钮,、"模块参数"和"连接列表"等设置参数,且可以更改。如

下图:

L**E NKWOD**<sup>®</sup>凌柯沃 LW MA7348V 说明书

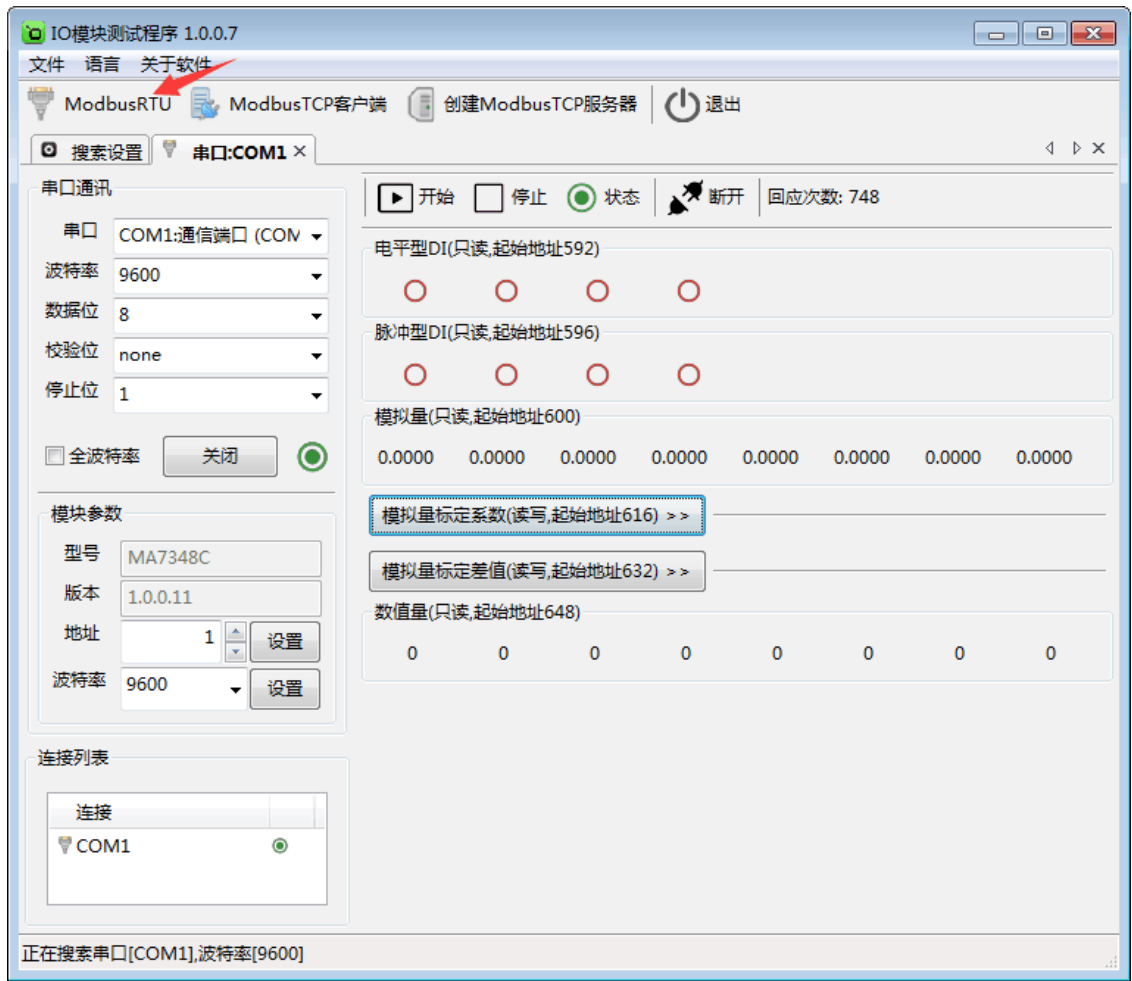

#### <span id="page-12-0"></span>**5.3** 测试 **IO** 模块

#### <span id="page-12-1"></span>**5.3.1** 测试量程为 **0~20mA**

点击"打开"按钮,测试软件界面左下方显示"模块参数"和"连接列表"设置界面。下面状态栏会有 串口号和波特率的提示。采集 0~20mA 模拟量值时,模拟量标定系数默认为"1",模拟量标定差值默 认为"0"。右半边测试软件会根据产品型号自动显示所对应的测试界面,显示为采集 AI 的数值, AI 状态为只读值,显示模拟值(0~20mA)和数值量,可以很直观地看到它各路的状态。如下图:

LW MA7348V 说明书

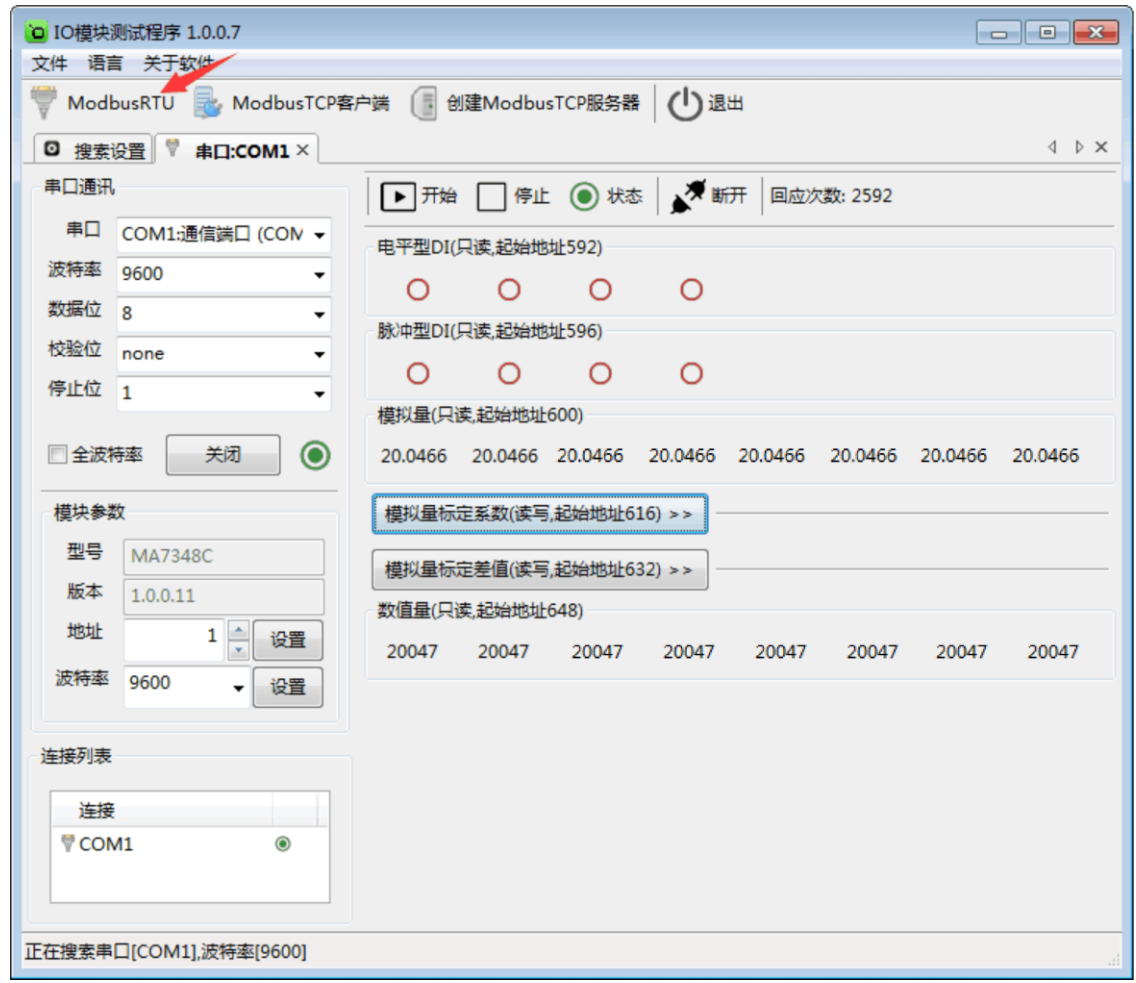

#### <span id="page-13-0"></span>**5.3.2** 测试量程为 **4~20mA**

点击"打开"按钮,测试软件界面左下方显示"模块参数"和"连接列表"设置界面。下面状态栏会有 串口号和波特率的提示。采集 4~20mA 模拟量值时,点击"模拟量标定系数"按钮,标定为"1.25",点 击"模拟量标定差值"按钮,标定为"-5"。右半边测试软件会根据产品型号自动显示所对应的测试界面, 显示为采集 AI 的数值, AI 状态为只读值, 显示模拟值(4~20mA)和数值量, 可以很直观地看到它 各路的状态。如下图:

LIKWOD®凌柯沃 LIV MA7348V 说明书

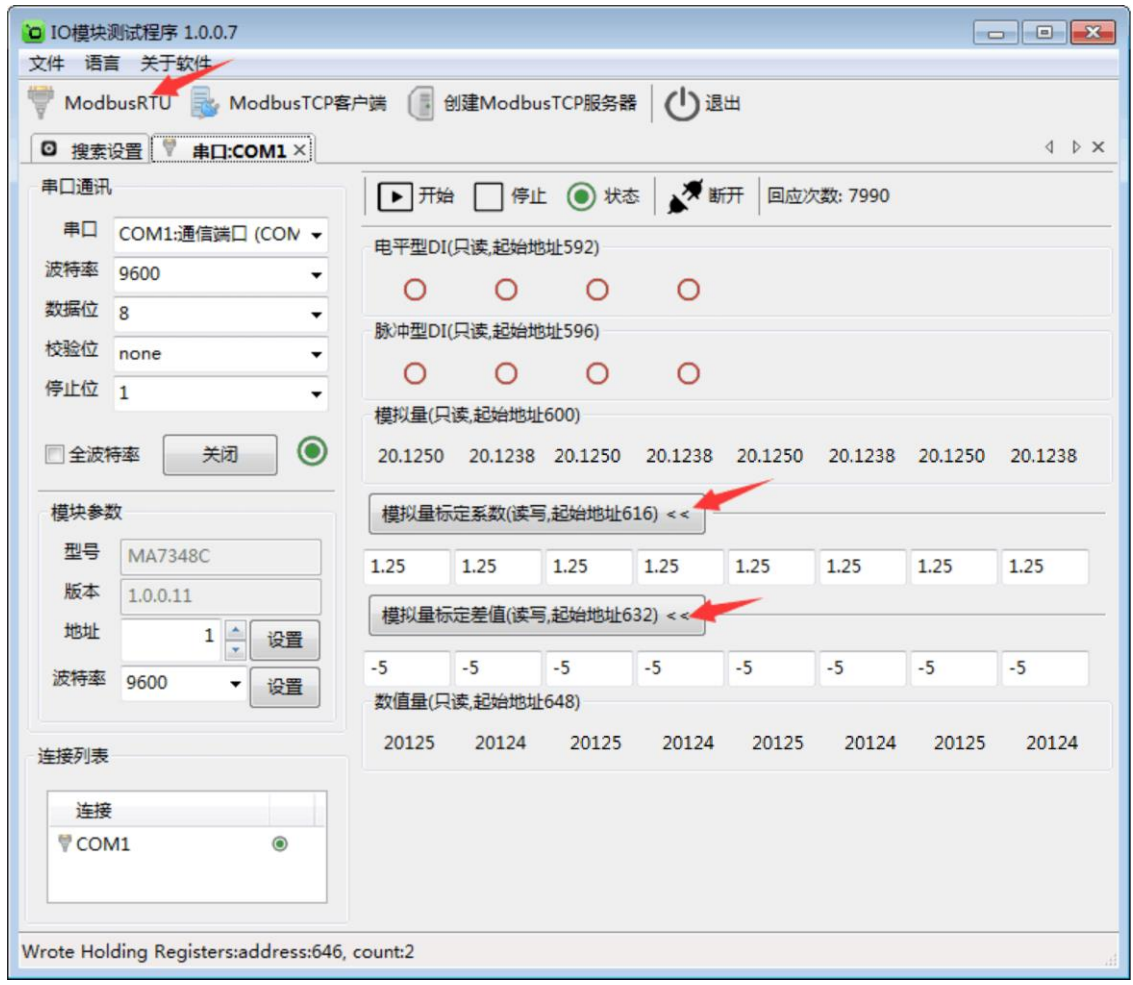

备注:标定系数和标定差值的方法,分别在相应的输入框内填入需要标定的数值,直接敲击键 盘"回车"键,即可保存。

#### <span id="page-14-0"></span>**5.3.3** 开关量测试

点击"打开"按钮,测试软件界面左半边显示"模块参数"和"连接列表"设置界面。下面状态栏会有 串口号和波特率的提示。右半边测试软件会根据产品型号自动显示所对应的测试界面,采集 DI 的数 值, DI 的各路状态均为只读值, 红色表示断开, 绿色表示接通。写入值 0 表示常闭点闭合而常开点 断开,写入值 1 表示常闭点断开而常开点闭合;上电状态 0 表示加电时常闭点闭合而常开点断开, 上电状态 1 表示加电时常闭点断开而常开点闭合。可以很直观地看到它各路的状态。如下图:

**LE NKWOD**<sup>%</sup>凌柯沃 LW MA7348V 说明书

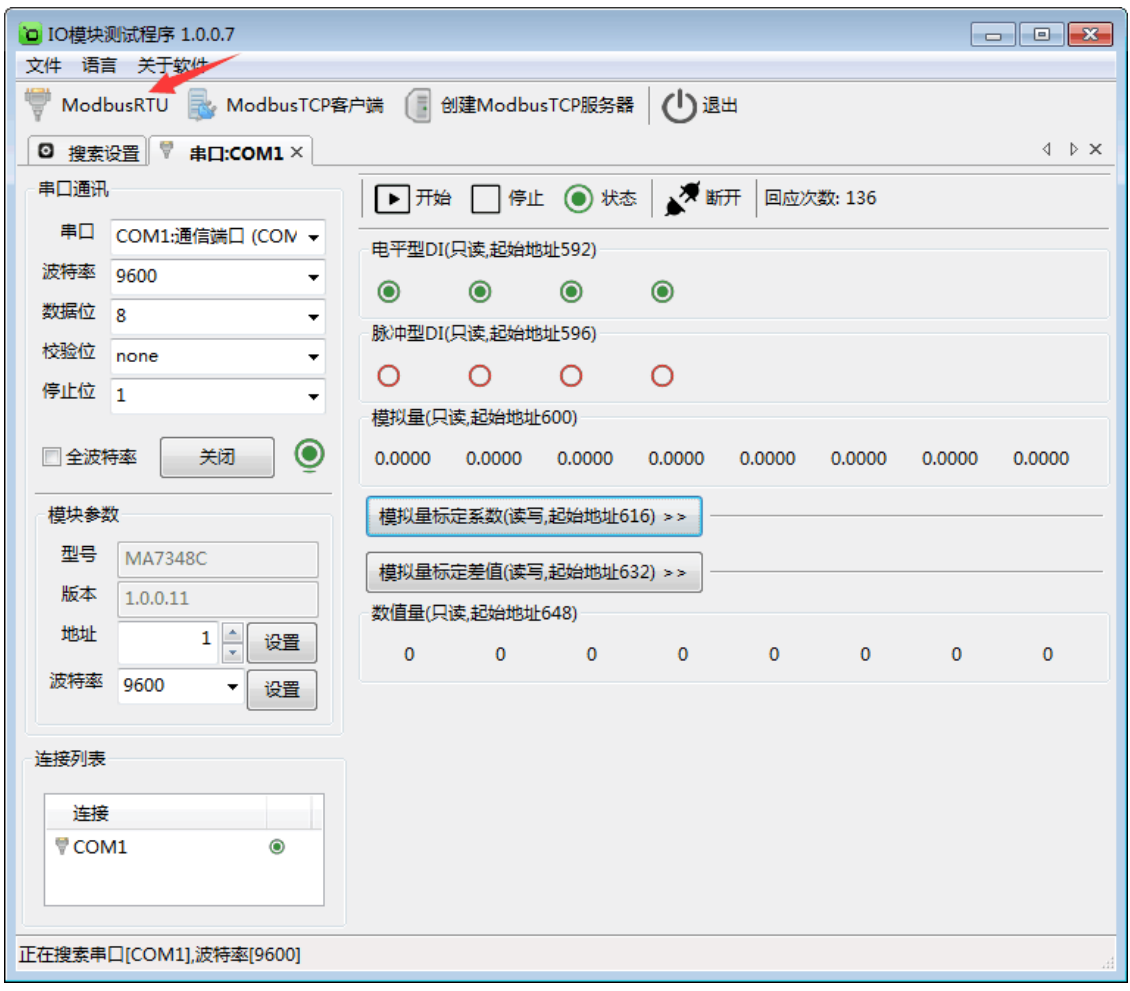

<span id="page-16-0"></span>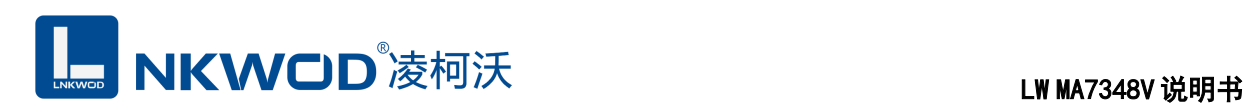

#### 第**6**章 通讯协议及寄存器定义

#### <span id="page-16-1"></span>**6.1** 通讯协议

遵循标准 MODBUS RTU 协议, 协议格式如下:

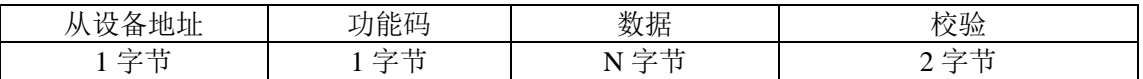

从设备地址: 即 IO 模块的地址, 地址可设置;

功能码: 读写 IO 模块状态的功能码;

数据:根据功能码和寄存器个数确定数据的大小;

校验: CRC16 校验, 校验低位在前, 高位在后。

#### <span id="page-16-2"></span>**6.1.1** 读线圈状态

功能码: 0x01

上位机报文:

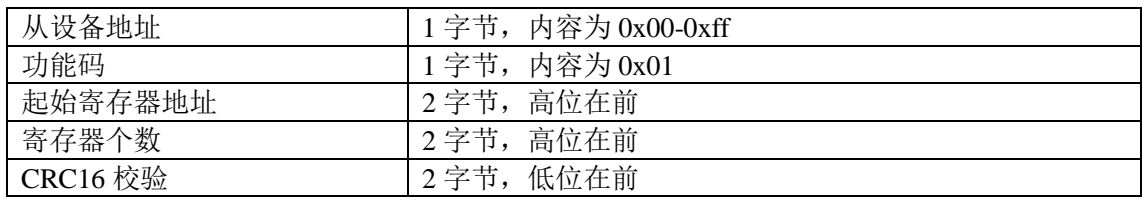

#### IO 模块正常应答报文:

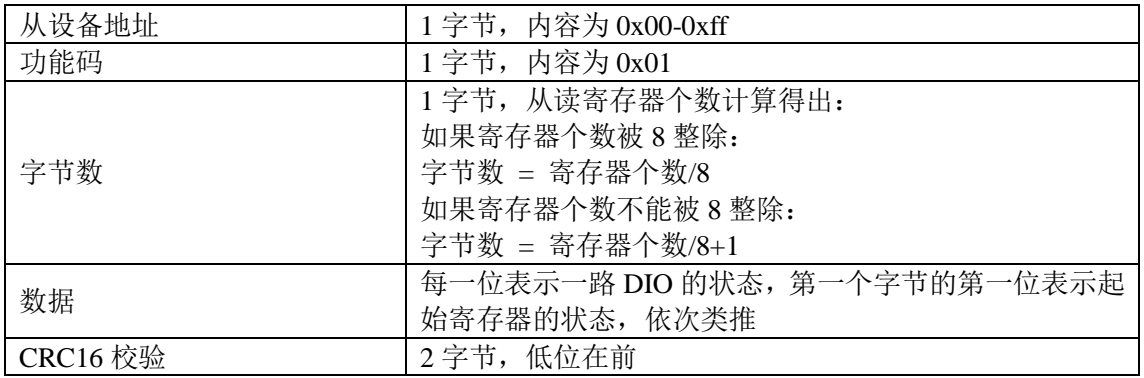

深圳市华晟联创科技有限公司 **Example 2018 电**联系电话: 0755-81483380 网址: [http://www.lnkwod.com](http://www.lnkwod.com/)

IO 模块异常应答报文:

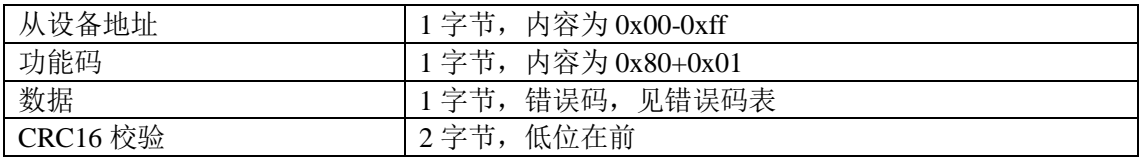

### <span id="page-17-0"></span>**6.1.2** 写单个线圈状态

功能码: 0x05

上位机报文:

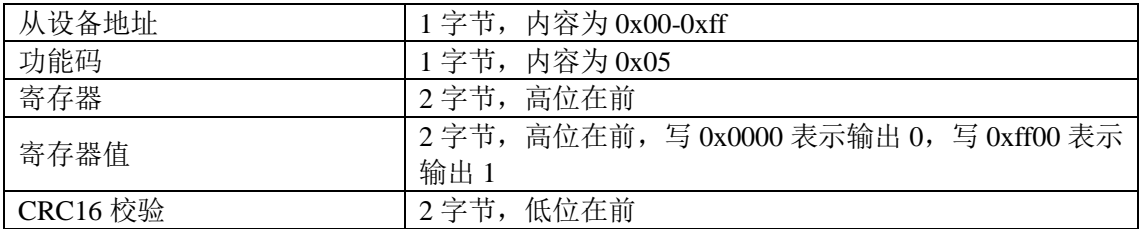

#### IO 模块正常应答报文:

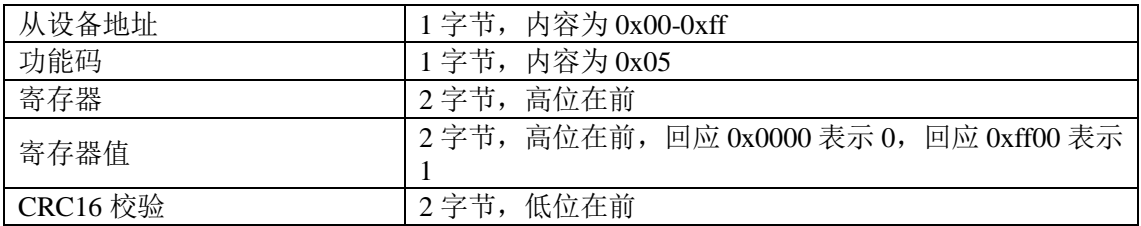

#### IO 模块异常应答报文:

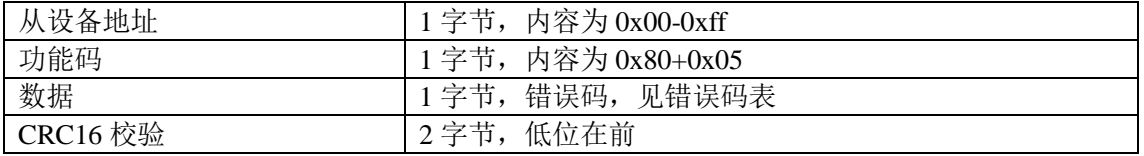

#### <span id="page-17-1"></span>**6.1.3** 写多个线圈状态

功能码:0x0f

上位机报文:

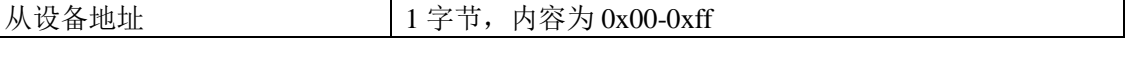

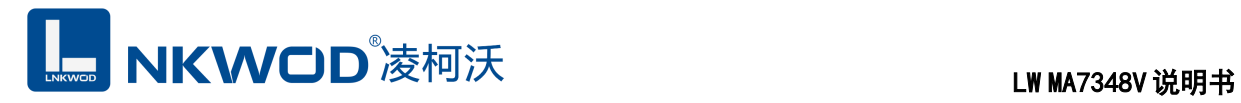

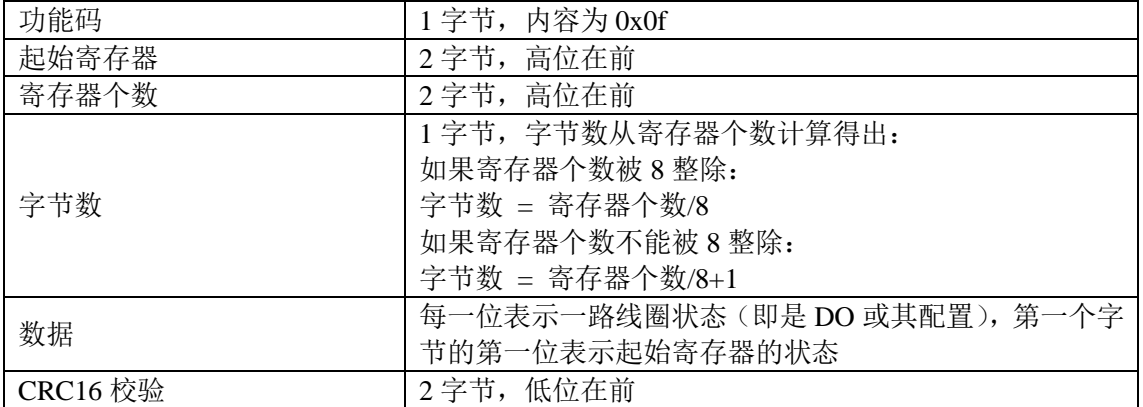

#### IO 模块正常应答报文:

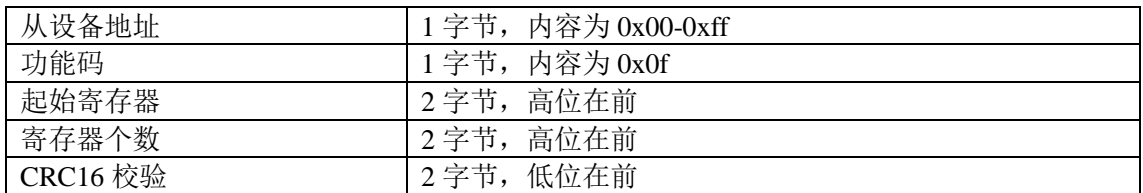

#### IO 模块异常应答报文:

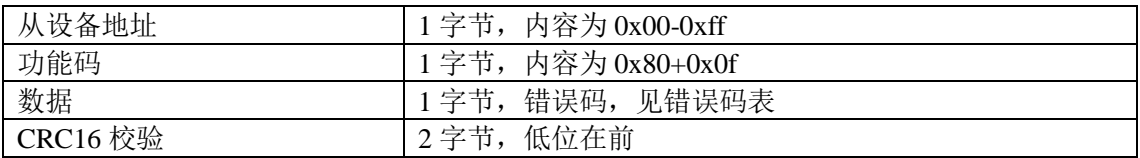

#### <span id="page-18-0"></span>**6.1.4** 读保持寄存器

功能码: 0x03

上位机报文:

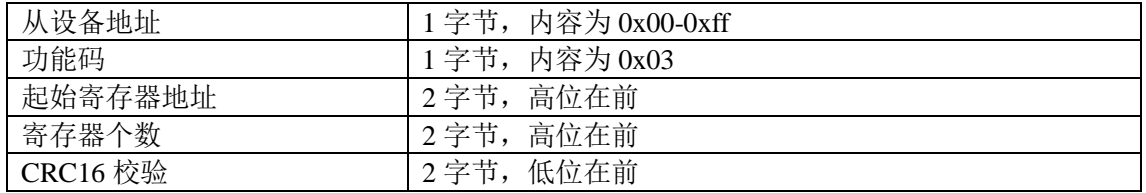

#### IO 模块正常应答报文:

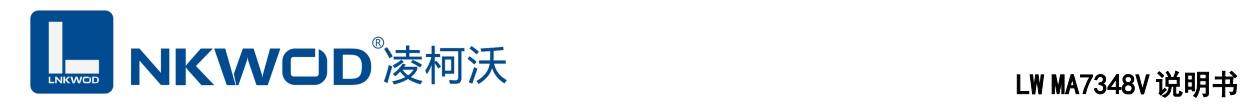

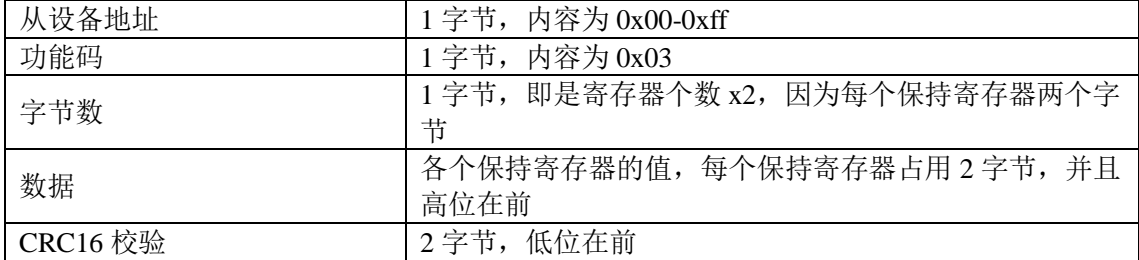

IO 模块异常应答报文:

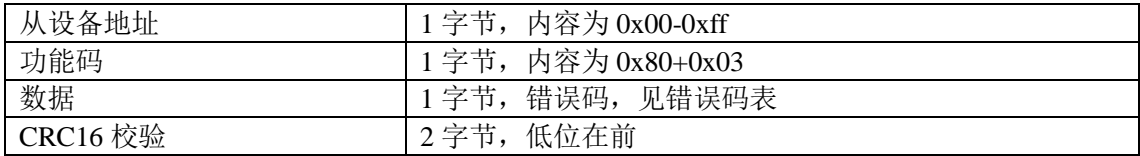

#### <span id="page-19-0"></span>**6.1.5** 写单个保持寄存器

功能码: 0x06

上位机报文:

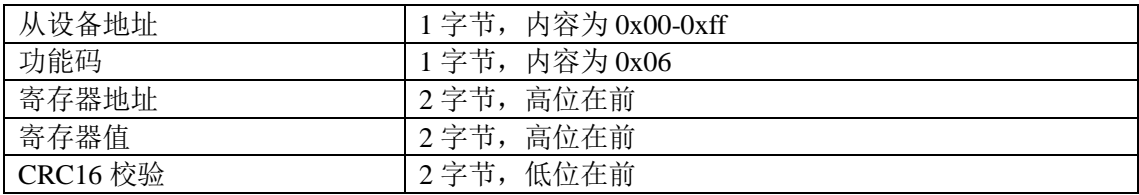

IO 模块正常应答报文:

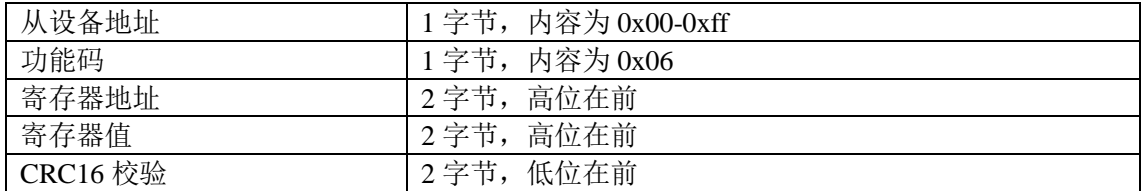

#### IO 模块异常应答报文:

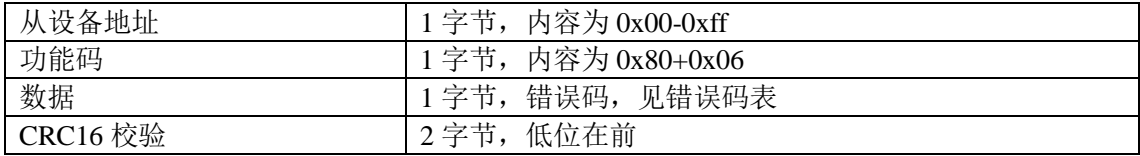

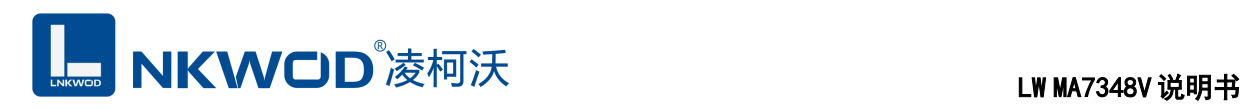

### <span id="page-20-0"></span>**6.1.6** 写多个保持寄存器

功能码: 0x10

上位机报文:

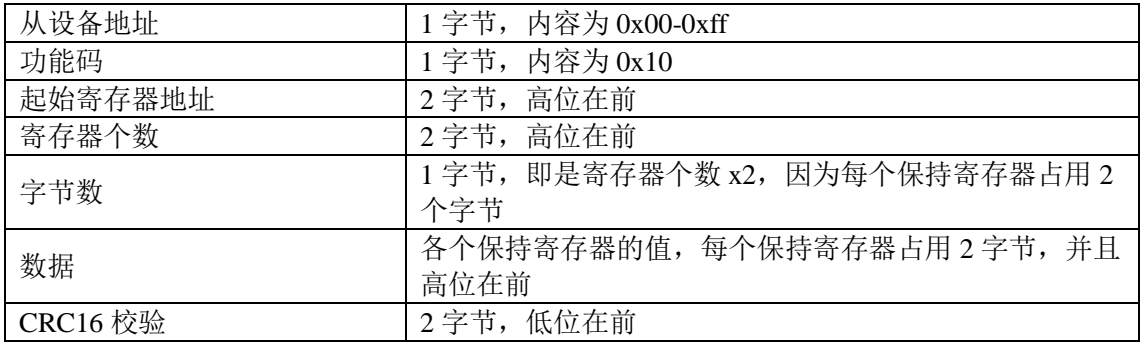

IO 模块正常应答报文:

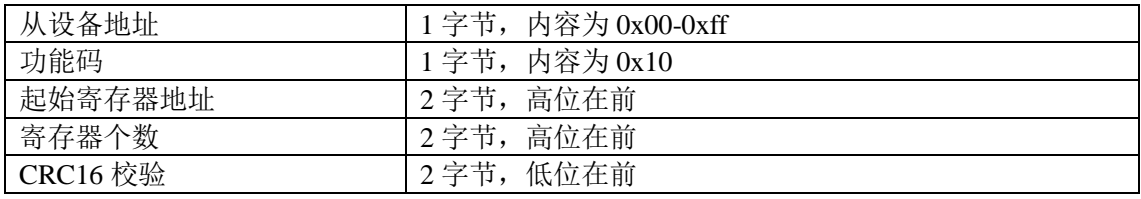

IO 模块异常应答报文:

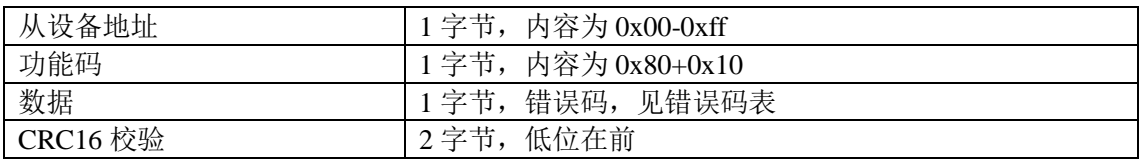

#### <span id="page-20-1"></span>**6.1.7** 错误码表

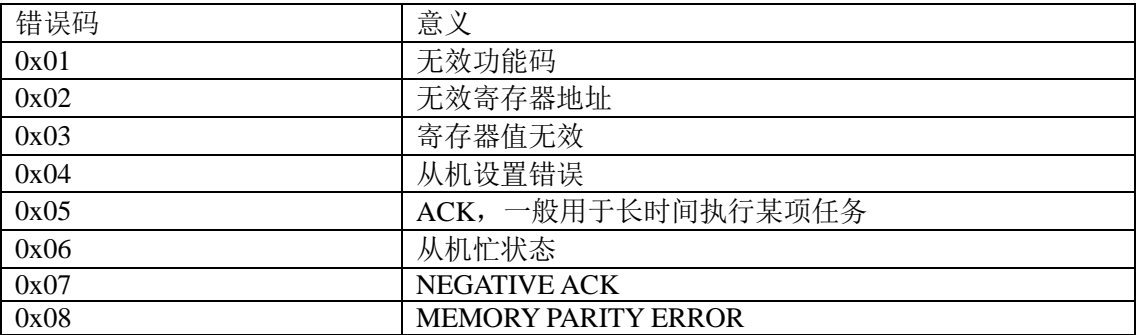

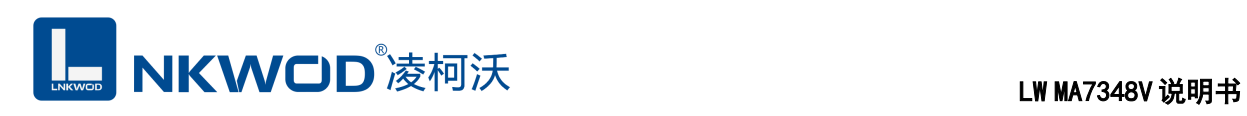

### <span id="page-21-0"></span>**6.2** 寄存器定义

#### <span id="page-21-1"></span>**6.2.1** 公共寄存器

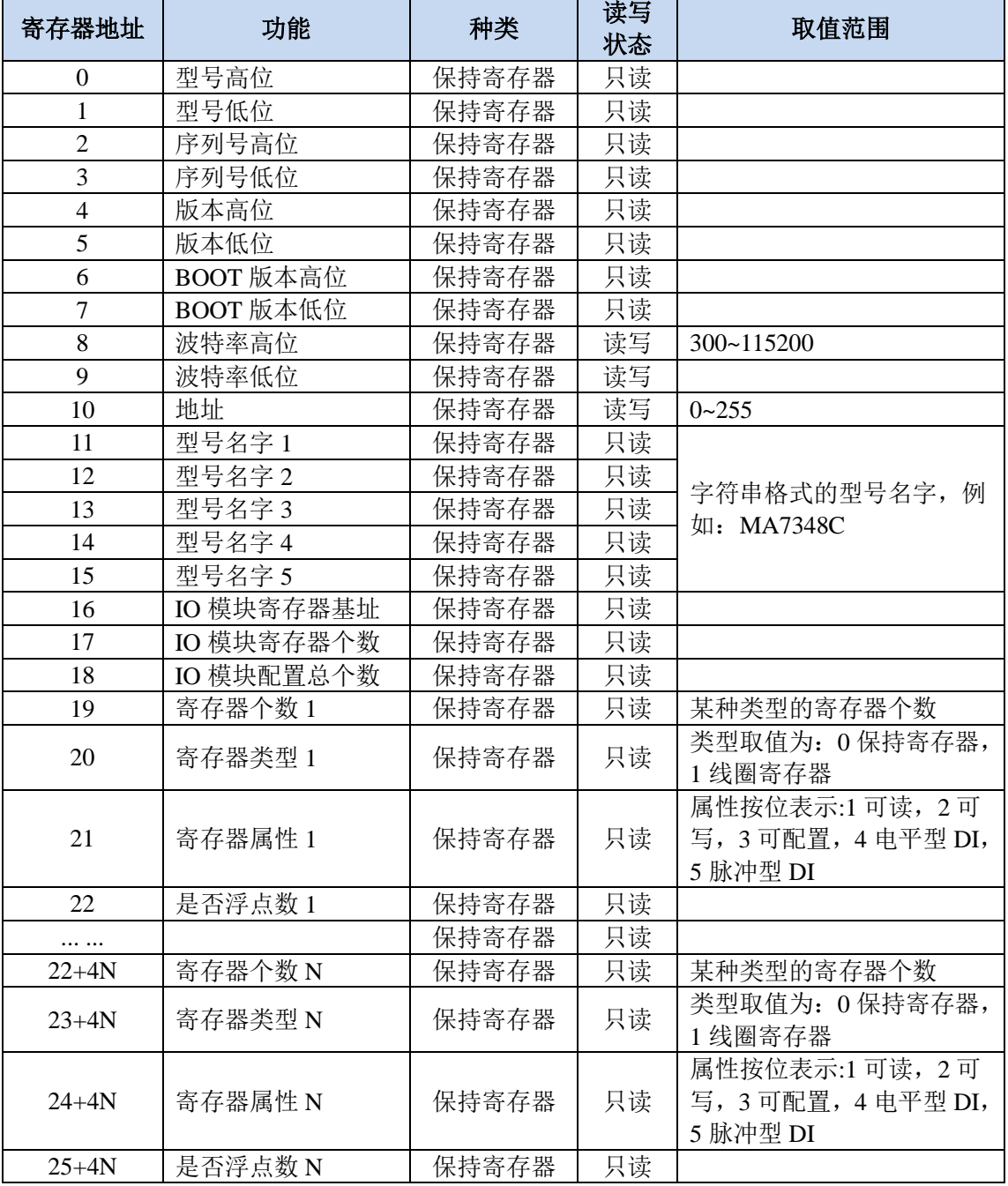

#### <span id="page-21-2"></span>**6.2.2 MA7348V** 寄存器

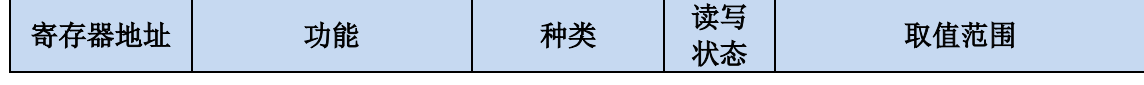

## **LE NKWOD**<sup>%</sup>凌柯沃 LW MA7348V 说明书

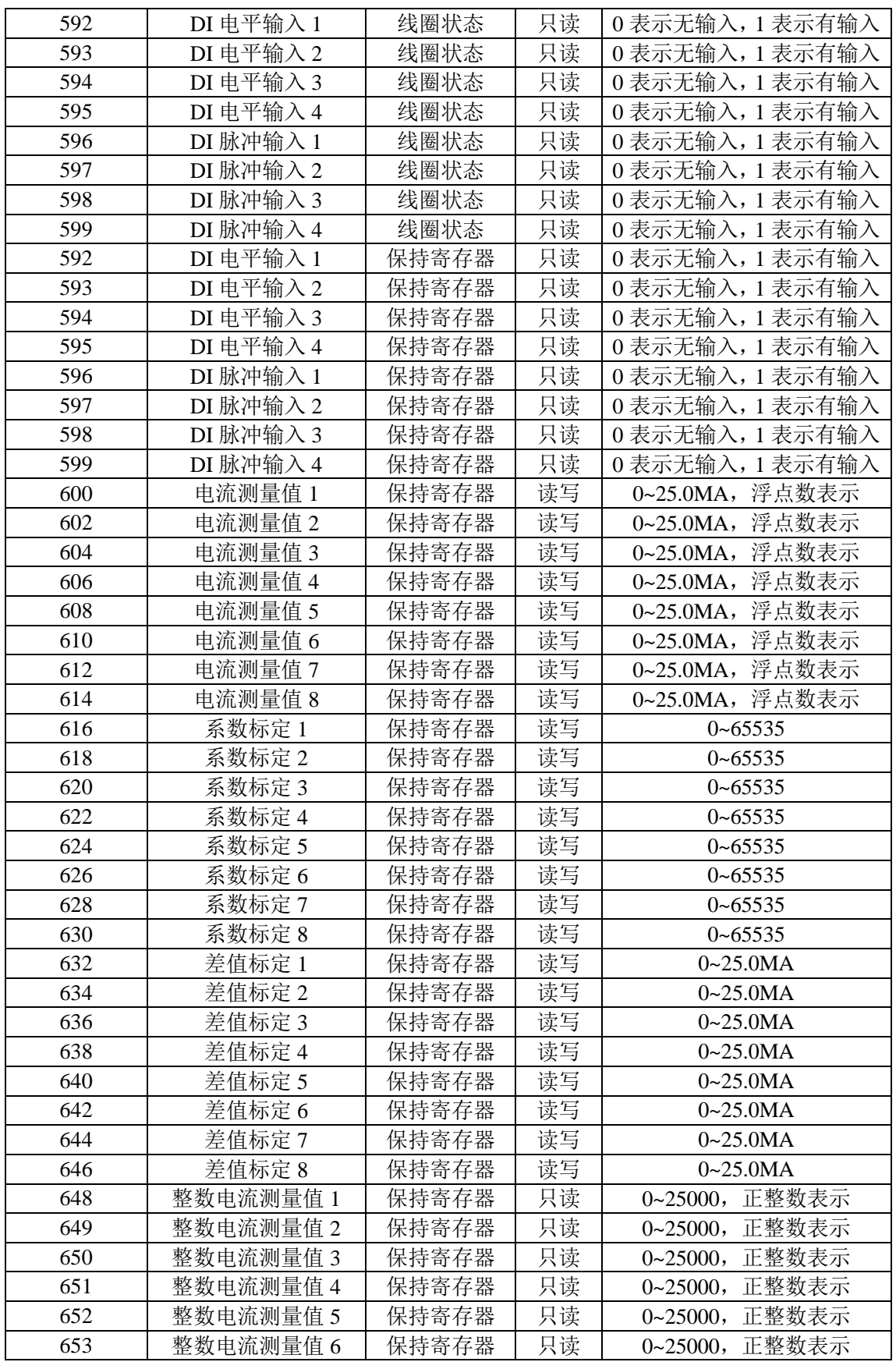

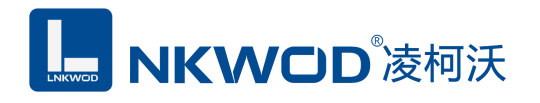

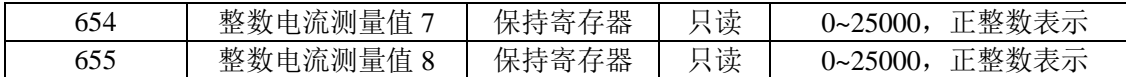

#### <span id="page-23-0"></span>**6.2.3** 浮点数说明

浮点数数据格式与 IEEE-754 标准(32)有关,长度 32 位。四个字节的浮点数传送顺序为先低 字节后高字节。浮点数格式见表 A8:

#### 表 A8 浮点数格式

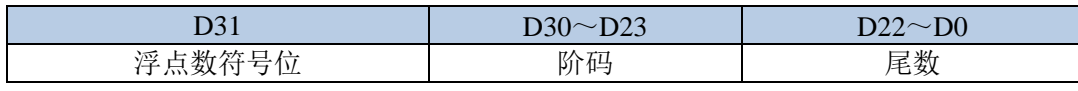

浮点数的数值=((-1)<sup>符号位</sup>)×1.尾数×2 <sup>(阶码-</sup>127<sup>)</sup>

浮点数需要使用两个寄存器表示,假设电流测量 1 的值为 10.56mA,则在内存表示的字节如下:

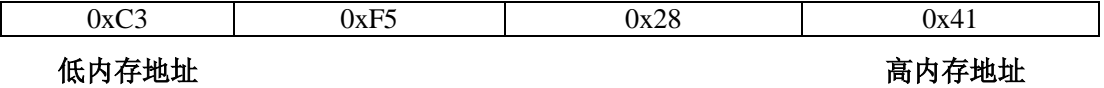

在使用两个寄存器表示则是:

寄存器 1:0x4128

寄存器 2:0xF5C3

因为在传输过程中保持寄存器需要高位在前,则传输的字节顺序为:

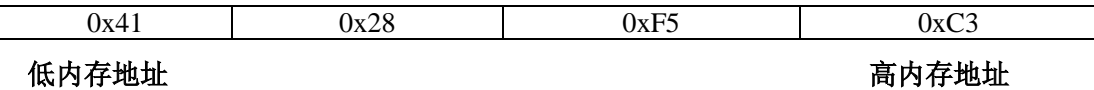

#### <span id="page-23-1"></span>**6.3** 协议应用范例

#### <span id="page-23-2"></span>**6.3.1** 读 **DI** 输入寄存器命令举例

以下为读取 IO 模块 4 路 DI 的命令举例, 假定 IO 模块的地址为 1, 寄存器起始地址为 592 (十 六进制为 0x250), 个数为 4, 上位机发送的数据如下(十六进制表示):

01 01 02 50 00 04 <mark>3c 60</mark>

各项分别表示:

01 IO 模块的地址,1 字节;

01 功能码:读取线圈状态的功能码;

## MKWOD®凌柯沃

02 50 起始寄存器,即是寄存器 592;

00 04 需要读取的寄存器个数,这里举例为 4 路 DI;

3c 60 CRC16 校验, 从地址到数据域的校验, 计算结果为 0x603c, 因为要低在前, 所以是 3c 60。 从机应答举例,假定 4 路 DI 状态状态分别: 1100, 则回应的数据如下(十六进制表示):

01 01 01 03 11 89

各项分别表示:

- 01 IO 模块的地址,1 字节;
- 01 功能码:读取线圈状态的功能码;
- $\overline{01}$  字节数, 因为是 4 个寄存器, 不够 8 整除, 所以字节数=寄存器个数/8+1=1;
- 03 各个寄存器的值,从低位开始对应的 DI 的第一路;

11 89 CRC16 校验,从地址到数据域的校验,计算结果为 0x8911,因为要低位在前,所以是 11 89。

#### <span id="page-24-0"></span>**6.3.2** 读模拟量寄存器命令举例

以下为读取 IO 模块的 4 路电流浮点数举例, 假定 4 路电流各个电流值分别为: 1.20, 2.45, 5.10, 12.12, IO 模块地址为 1, 则上位机发送的数据如下(十六进制表示):

#### 01 03 02 58 00 08 c4 67

01 IO 模块的地址,1 字节;

03 功能码:读取线圈状态的功能码;

02 58 起始寄存器, 即是寄存器 600;

00 08 寄存器个数,8 个,每个浮点数占用了两个寄存器;

c4 67CRC16 校验, 从地址到数据域的校验, 计算结果为 0x67c4, 因为要低在前, 所以是 c4 67。

如果一切正常,则从机应答的数据如下(十六进制表示):

01 03 10 3f 99 99 9a 40 1c cc cd 40 a3 33 33 41 41 eb 85 8a d8

01 IO 模块的地址,1 字节;

03 功能码:读取线圈状态的功能码;

10 所有寄存器总共占用的字节数,十进制的 16;

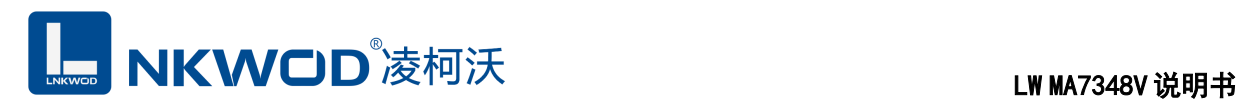

3f 99 99 9a 40 1c cc cd 40 a3 33 33 41 41 eb 85 分别表示各路电流值,每 4 个字节表示一路,例 如 3f 99 99 9a 表示第一路的电流为 1.20, 以此类推。

8a d8CRC16 校验, 从地址到数据域的校验, 计算结果为 0xd88a, 因为要低在前, 所以是 8a d8。

<span id="page-26-0"></span>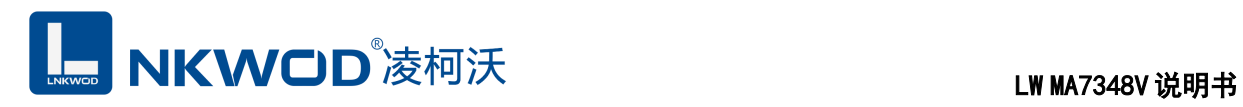

### 第**7**章 装箱清单

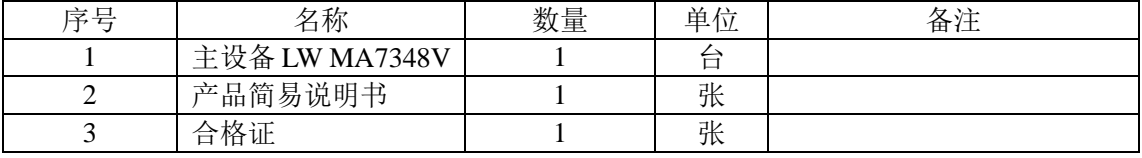